# **W N X K**

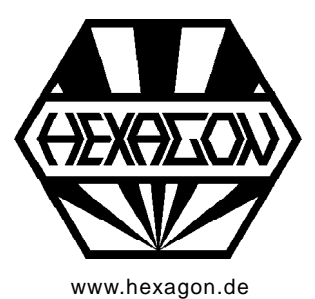

# **Paßverzahnungen mit Kerbflanken**

Software für Windows

[www.hexagon.de](http://www.hexagon.de) <br>
Copyright 2016-2018 by HEXAGON Software, Kirchheim, Berlin

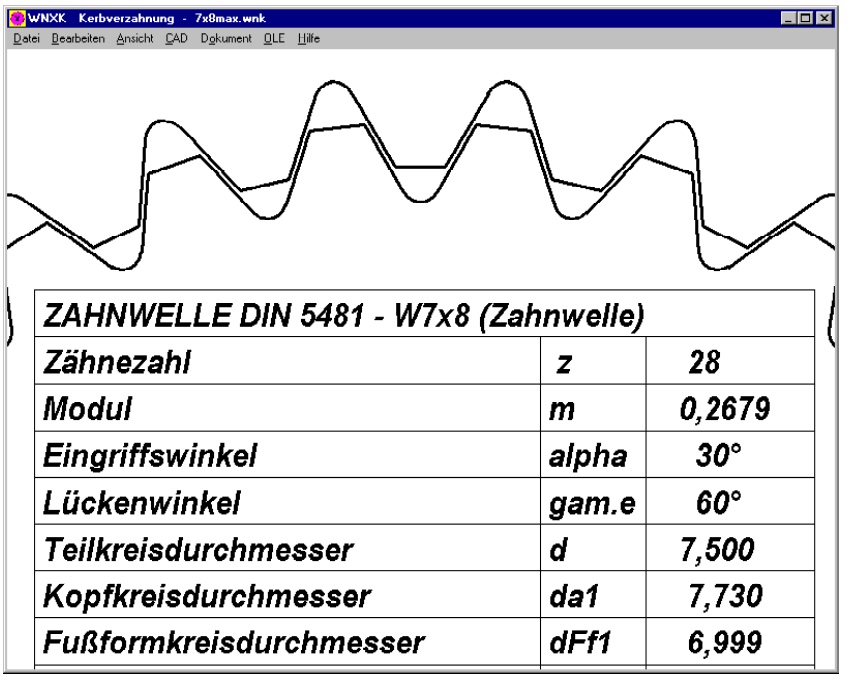

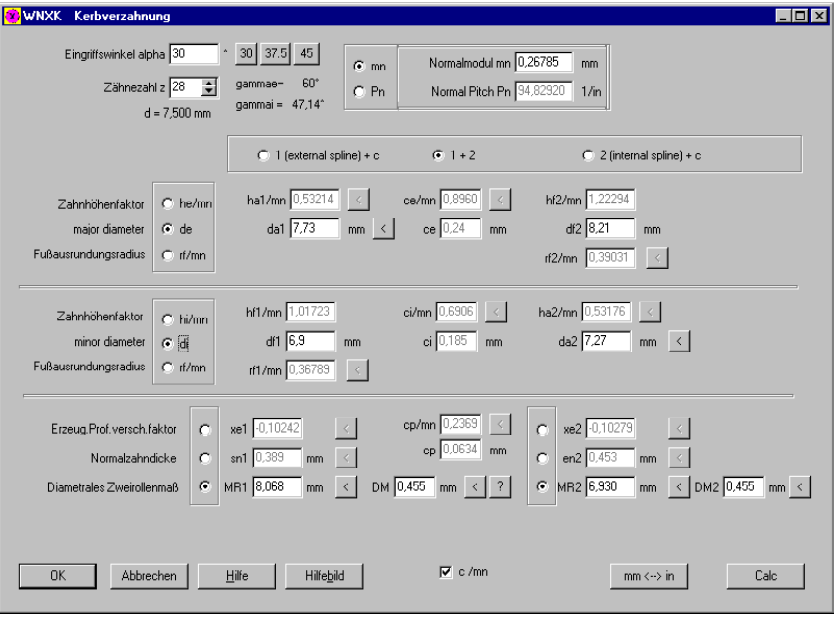

#### **Anwendung**

WNXK berechnet die Abmessungen beliebiger Paßverzahnungen mit Kerbflanken. Dabei kann man entweder die Abmessungen von Innenverzahnung und Außenverzahnung eingeben und Kopfspiel und Flankenspiel berechnen, oder nur die Verzahnung der Zahnwelle oder nur die Verzahnung der Zahnnabe eingeben und die Gegenverzahnung aus Kopfund Flankenspiel berechnen.

Zahndicke oder Lückenweite können Sie entweder direkt eingeben oder diametralem Zweirollenmaß berechnen.

WNXK berechnet Evolventenverzahnungen jeglicher Norm (ohne Toleranzen), für die Berechnung müssen jedoch die wichtigsten Abmessungen vorliegen. WNXK ist auch geeignet für die Berechnung von Kerbverzahnungen nach DIN 5481 mit Generierung von Zahnprofilzeichnungen für Gutlehren, Ausschußlehren und Prpüflingen. Unbekannte und ungenormte Kerbverzahnungen kann man mit WNXK entwerfen, auslegen, berechnen und erzeugen.

#### **Zahnprofil**

WNXK generiert eine maßstäbliche Zeichnung des Kerbprofils von außen- und innenverzahnter Paßverzahnung. Das maßstäbliche Zahnprofil ist verwendbar für Profilprojektor, Drahterodiermaschine, 3D-Drucker etc.

#### **Berechnung**

Die WNXK Software berechnet aus wenigen Angaben die Abmessungen und das Profil der Außenverzahnung (Welle) und Innenverzahnung (Nabe). Dabei gibt es vielfältige Eingabemöglichkeiten:

- Außenverzahnung und Innenverzahnung oder nur eine von beiden sowie Kopf- und Flankenspiel

- Kopf- und Fußkreisdurchmesser oder Zahnhöhenfaktoren oder Fußausrundungsradius

- Profilverschiebungsfaktor oder Zahndicke oder diametrales Zweirollenmaß
- Kopf- und Flankenspiel in mm oder als Faktor c/m - Modul oder Pitch

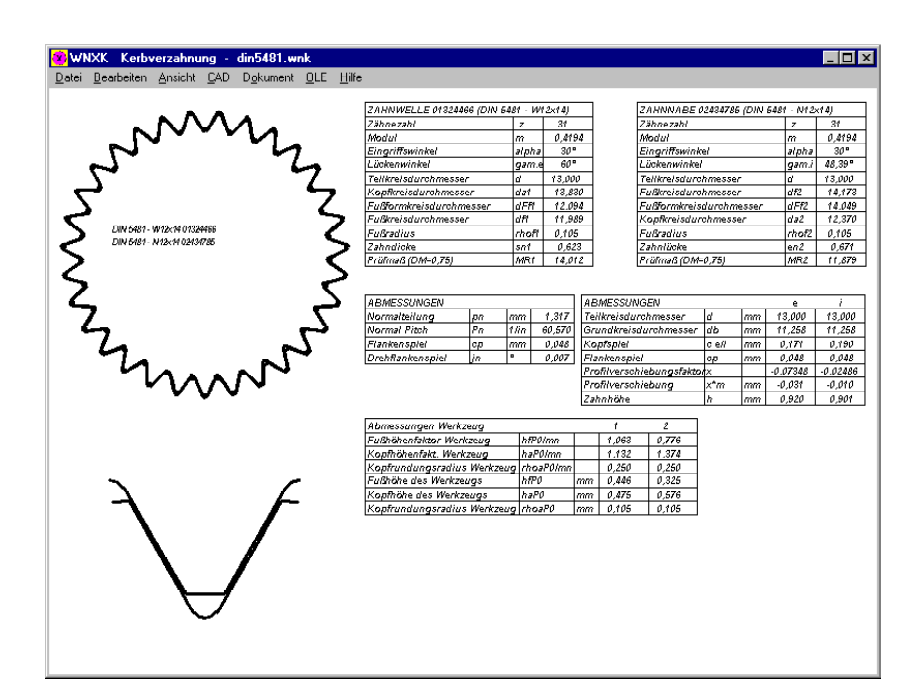

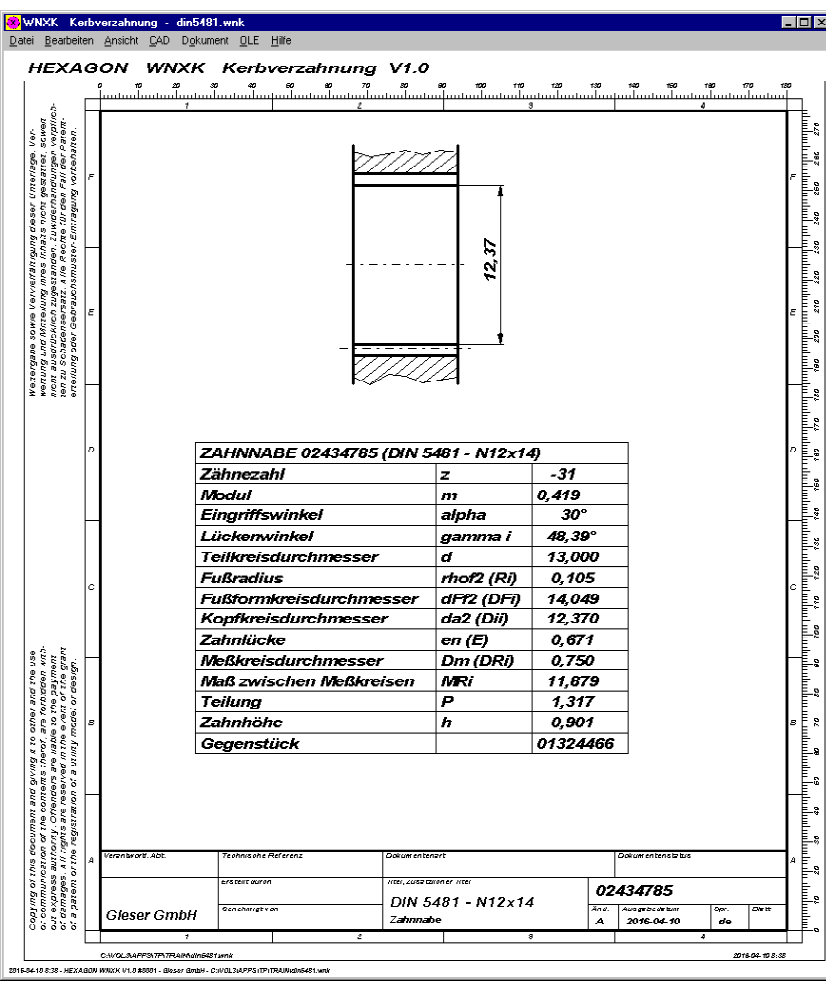

## **Prüfmaße**

Aus den Abmessungen berechnet das Programm Zahndicke, Zahnlückenweite und diametrales Zweirollenmaß, wobei der Rollendurchmesser geändert werden können. Prüfmaße und Zahndicke kann man alternativ zum Profilverschiebungsfaktor eingeben, die fehlenden Angaben werden sofort umgerechnet und angezeigt.

#### **Bezugsprofil**

Kopf- und Fußhöhenfaktor kann man entweder eingeben oder aus Kopf- und Fußkreisdurchmesser sowie Fußausrundungsradius berechnen lassen.

## **Toleranzen**

WNXK berechnet die Verzahnungsdaten aus den eingegebenen Abmessungen ohne Toleranzen. Deshalb sind nicht Nennmaße, sondern die realen Maße in Toleranzmitte einzugeben. Wenn Grenzwerte ermittelt werden sollen, kann man mehrere Berechnungen mit min/max-Toleranzen durchführen.

## **Ausdruck**

Der Ausdruck enthält alle Eingabe- und Ergebnisdaten,Zahnhöhenfaktoren, Zahnteilungen, Prüfmaße, Kopf- und Flankenspiel.

## **Grafik**

Zeichnungen von Innen- und Außenverzahnung kann WNXK am Bildschirm anzeigen oder maßstäblich als CAD-Datei generieren.

# **Fertigungszeichnung**

WNXK generiert eine Fertigungszeichnung mit Verzahnungsdaten im DIN A4 Zeichnungsrahmen. Zeichnungsdaten und Änderungen kann man direkt in WNXK eingeben. Die Fertigungszeichnung kann direkt ausgedruckt oder als DXF-/IGES-Datei in CAD übernommen werden.

## **CAD-Schnittstelle**

Eine maßstäbliche Zeichnung des berechneten Zahnprofils kann über DXF- oder IGES-Schnittstelle in CAD oder CNC-Software übernommen werden.

## **Lieferumfang**

Berechnungsprogramm mit Benutzerhandbuch (pdf) und Lizenzvertrag für zeitlich unbegrenztes Nutzungsrecht mit Update-Berechtigung.

## **Systemvoraussetzungen**

WNXK gibt es als 32-bit und 64-bit Applikation für Windows 7, 8, Windows 10.

## **Gewährleistung**

HEXAGON übernimmt eine Garantie von 24 Monaten dafür, daß die Software die genannten Funktionen erfüllt.

HEXAGON-Software wird laufend aktualisiert und verbessert, über Updates und Neuerscheinungen werden Kunden regelmäßig informiert.